## **Online Adaptive Year 7 Maths Test (Number) 2119** Log on to school system

Open Internet explorer and in the Address field type: aimtest (if this fails type: http://10.166.239.36)

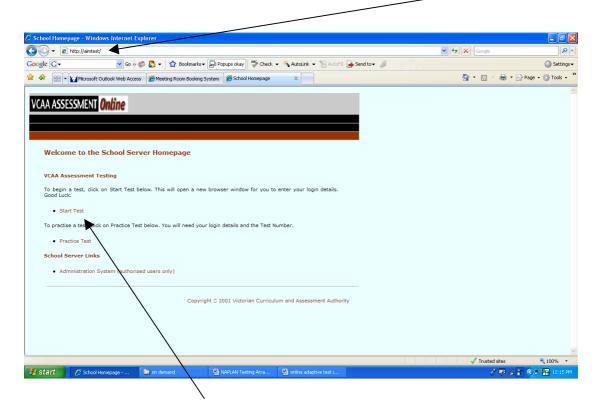

## Left click on: Start Test

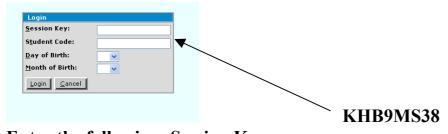

**Enter the following: Session Key** 

Your student code Your day of birth Your month of birth

## Then left click Login then OK

You will be asked to do some practice questions as the test requires different type of answers.

You will complete 30 questions and have a maximum of 60 seconds for each question

After the last question make sure that you click OK